## Yale

## How to print and release jobs using Papercut Mobility on Android devices

\* You must be on the Yale Secure Network and logged into VPN

Papercut Mobility allows you to touchless print and release a print job from a BluePrint queue using a mobile device.

*Note:* The Papercut Mobility app must be installed on your mobile device before printing. You must be on the Yale Secure Network and logged into VPN. For details, see Off Campus Access VPN: Setup and connect to Yale VPN with your Android Devices.

- When printing from any application, select **BluePrint** queue. Complete print options.
- Enter your **Username** and **Password**, then select **Print**.

Navigate to <a href="https://ypps.yale.edu/mobileprint/release/login">https://ypps.yale.edu/mobileprint/release/login</a> using your browser or a shortcut on your Home screen.

Select the account to charge, then **Print.** 

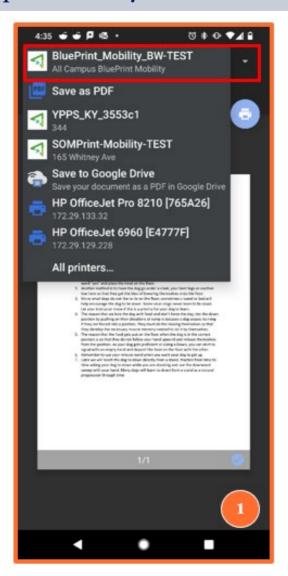

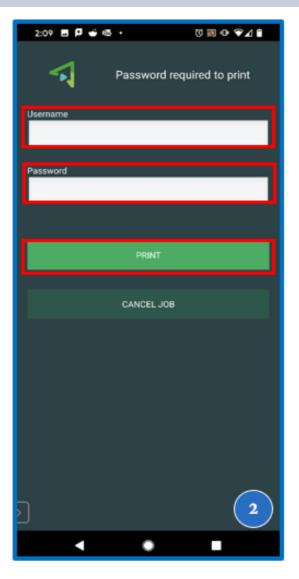

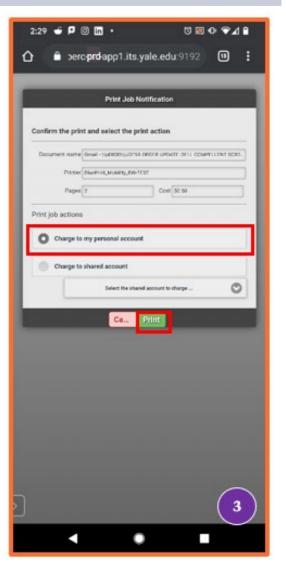

## How to print and release jobs using Papercut Mobility on Android devices

\* You must be on the Yale Secure Network

- 4 Select **OK**.
- 5 Select the printer.
- When you are standing next to the printer, select **Release**.

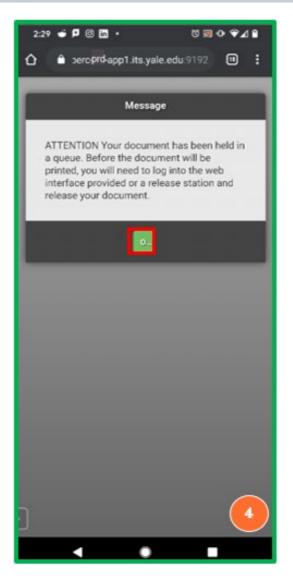

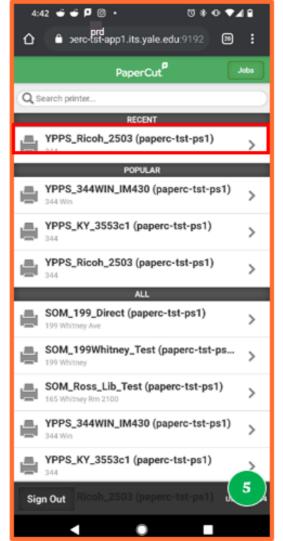

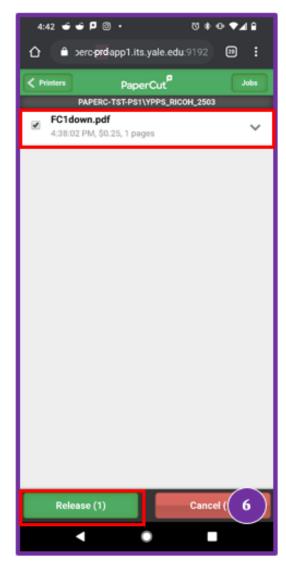